# TUTORIEL SUR LE NOUVEL ESPACE ACADOC

## Un explicatif existe également en vidéo (durée : 8 minutes)

[https://www.intra.ac-nantes.fr/acadoc-espace-de-depot-et-de-partage](https://www.intra.ac-nantes.fr/acadoc-espace-de-depot-et-de-partage-de-documents-1126083.kjsp)de-documents-1126083.kjsp

### **AVANT D'INFORMATISER VOS DOCUMENTS,**

## **RAPPEL SUR LA MANIÈRE DE LES NOMMER**

- PPMS : **PPMS risques majeurs ou attentat-intrusion AAAA-AAAA**
- Exercice incendie : **AAAA-MM-JJ Exercice incendie**
- Exercice risques majeurs : **AAAA-MM-JJ Exercice risques majeurs**
- Exercice attentat intrusion : **AAAA-MM-JJ Exercice attentat intrusion**

## Que doivent contenir les onglets

- 10 **PLANS** : contient les **cartes, photos...** et non les documents PPMS
- 20 **PPMS** : **ne doit contenir QUE les documents PPMS RISQUES MAJEURS ET PPMS ATTENTAT INTRUSION. Donc pas les exercices. DEPUIS 2017, 2 PPMS DISTINCTS SONT OBLIGATOIRES. Ci-dessous lien du BO en cas de doute.**

#### <https://www.education.gouv.fr/bo/17/Hebdo15/INTK1711450J.htm>

- 30 **EXERCICES INCENDIE** : ne doit contenir **que** les fiches d'évaluation de vos **exercices incendie**.
- 40 **EXERCICES RISQUES MAJEURS** : ne doit contenir **que** les fiches d'évaluation de vos **exercices risques majeurs**. N'utilisez que la fiche bleue spécifiquement prévue. (Voir pièce jointe.) Un risque majeur est un risque naturel ou technologique et n'a **aucun** rapport avec le risque attentat-intrusion.
- 50 **EXERCICES ATTENTAT INTRUSION** : ne doit contenir **que** les fiches d'évaluation de vos **exercices attentat intrusion**. N'utilisez que la fiche spécifiquement prévue. (Voir pièce jointe.)
- 60 **PLAN DE CONTINUITÉ** : Il s'agit du plan de continuité en cas de confinement par exemple.
- *SI VOUS N ENREGISTREZ PAS LES DOCUMENTS SOUS LE BON ONGLET ILS N APPARAITRONT PAS LORS DES RECHERCHES.*

# **A**etna

Entrez votre recherche ici

Ressources humaines | Informatique et Système d'Information | Ressources métier | Espace syndical

#### Espace des directeurs d'école de la Vendée

#### Actualités départementales

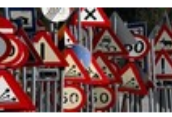

**Concours sécurité routière** Du 04/12/2018 au 13/01/2019

La Préfecture de Vendée et la Direction des Services Départementaux de

l'Éducation Nationale de la Vendée lancent le concours sécurité routière à destination des établissements scolaires.

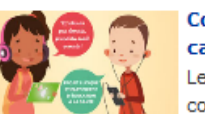

#### **Concours scolaire "Lique contre le** cancer"

Le Comité départemental de la Lique contre le cancer organise un concours

scolaire de créations artistiques avec pour thème « écrans, santé et bien-être : mode d'emploi ». Les inscriptions sont ouvertes jusqu'au 31 janvier 2019.

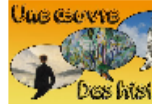

#### Une œuvre, des histoires : les productions sont en ligne Du 27/11/2018 au 30/04/2019

Des Misicues <sub>Dans</sub> le cadre de la semaine de la maternelle, les classes ont imaginé et enregistré de nouvelles histoires autour des œuvres proposées en 2018

#### Prix de l'éducation citoyenne 2018-2019

Du 11/11/2018 au 31/03/2019 Le prix de l'Education Citoyenne vise à

récompenser un comportement ou une action du champ de la citoyenneté.

#### "Lire c'est partir" et "salon du Jeu" à CANOPE 85 Du 11/11/2018 au 28/11/2018 LE RÉSEAU DE CRÉATION

### Vie de la circonscription

**PPMS Attentat-intrusion format modifiable** 

**DANSER à l'école élémentaire** 

\*\* Toutes les publications de la circonscription

#### Circulaires départementales

• LISTE D'APTITUDE A L'EMPLOI DE DIRECTEUR **D'ECOLE DE 2 CLASSES ET PLUS - RENTREE SCOLAIRE 2019** 

14 décembre 2018 LISTE D'APTITUDE DIRECTEUR D'ECOLE 2 CLASSES ET PLUS - RENTREE 2019

........................

#### · Circulaire académique des retraites pour 2018-2019

#### 18 juin 2018

Admission à la retraite des enseignants du 1er degré public à compter du 1er septembre 2019

· Plan d'accompagnement personnalisé - imprimés à utiliser dans le premier degré

Imprimés à utiliser pour rédiger les plans d'accompagnement personnalisé (PAP)

#### \* Accès à Alexandrie

#### Ressources pédagogiques

#### **NR09 London's Burning**

Arts visuels - Les émotions

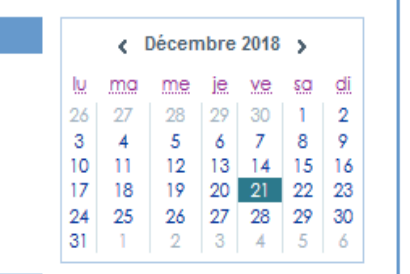

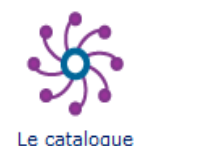

des services numériques des agents

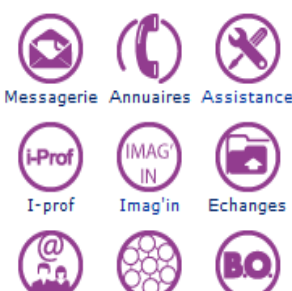

M@gistère Viaeduc

Outils métier ARENA 1er degré .Document unique - PPMS **Halland and annual control** 

## **Cliquer sur ARENA 1 er degré**

\* Toutes les actualités départementales Emmanuel SCHAUB - AEMS - DSDEN LA ROCHE SUR YON (85) 3 mars 2015

Echanges

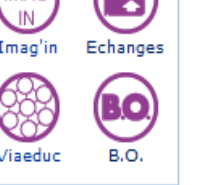

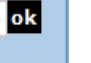

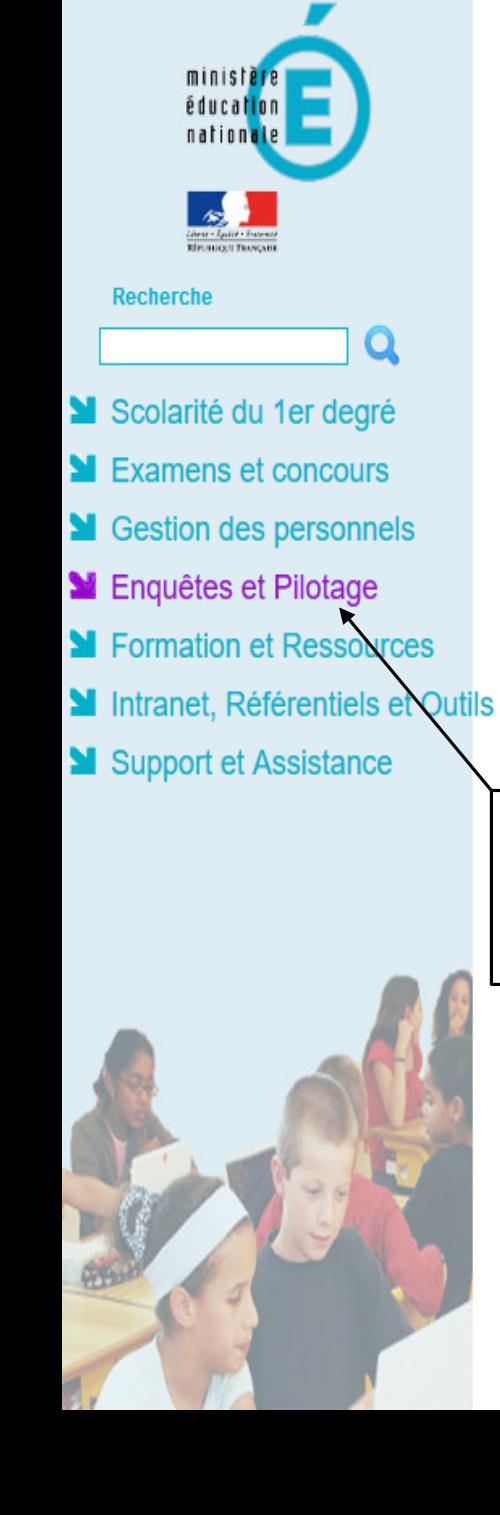

## ARENA - Accédez à vos applications

**Bienvenue Mme Dolores IRECOLE85** 

#### **M** Pilotage Etablissements

**Cliquer sur** 

**ACADOC**

**Sélectionner** 

**Enquête et** 

**Pilotages**

ACADOC (Dialogues stratégique et de gestion, CIC, PPMS, RGPD ...)

@ @ MEN 2010 - Contact v.2.1.1 - 06/10/2016

Emmanuel SCHAUB - AEMS - DSDEN LA ROCHE SUR YON (85)

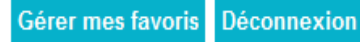

## PAGE D'ACCUEIL A L'OUVERTURE D'ACADOC

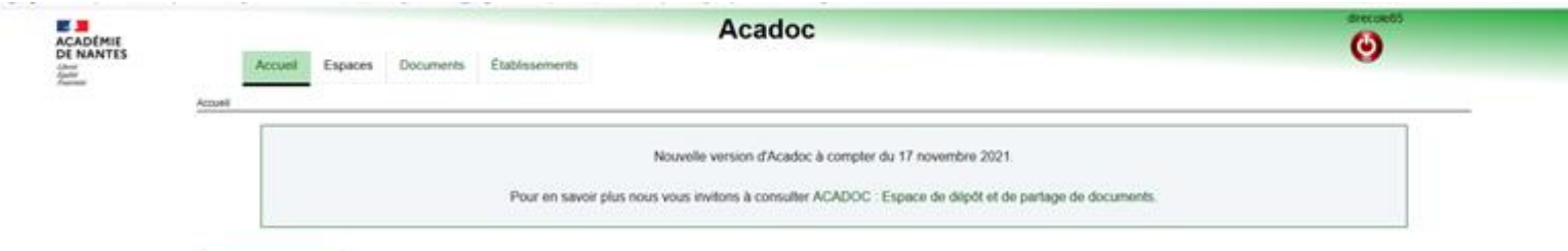

Demiers documents Vos espaces

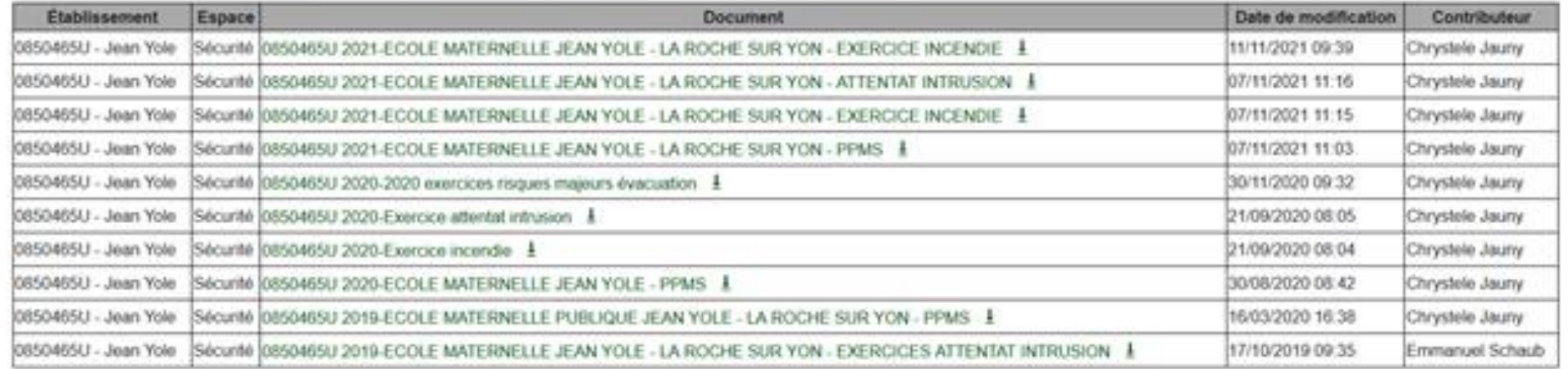

#### Il convient ensuite de cliquer sur « Espaces » et « Sécurité » direcole85 <mark>。』</mark><br>ACADÉMIE<br>DE NANTES Acadoe  $\boldsymbol{\Theta}$ Établissements Espaces Documents **Accueil** Liberté<br>Égalité<br>Fraternité Direction des Systèmes d'Inform Accueil Sécurité Nouvelle version d'Acadoc à compter du 17 novembre 2021 Pour en savoir plus nous vous invitons à consulter ACADOC : Espace de dépôt et de partage de documents.

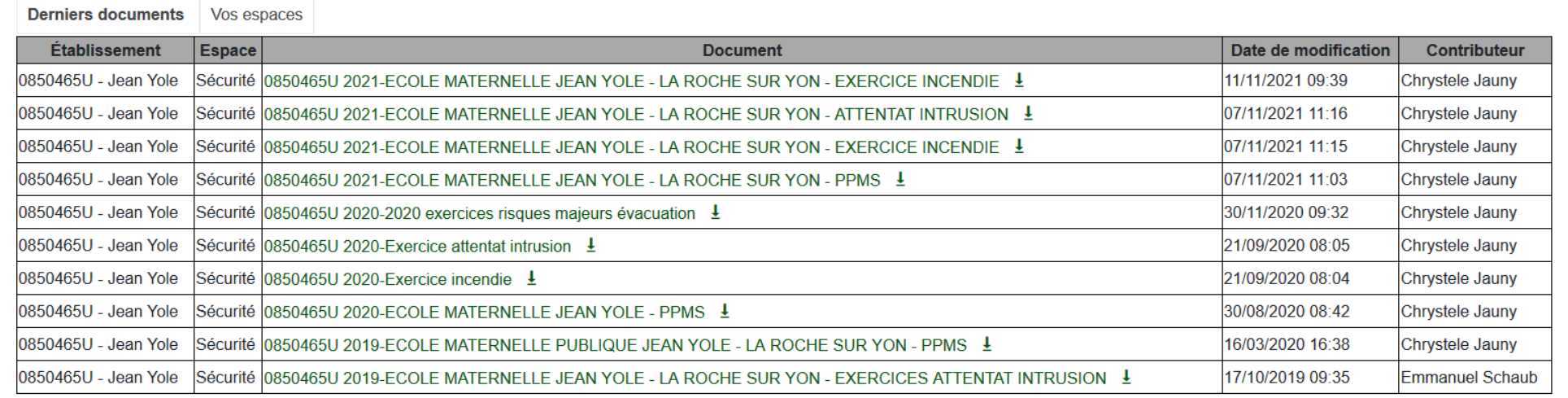

Vue de la page de votre école dans l'espace sécurité et des différents onglets accessibles.

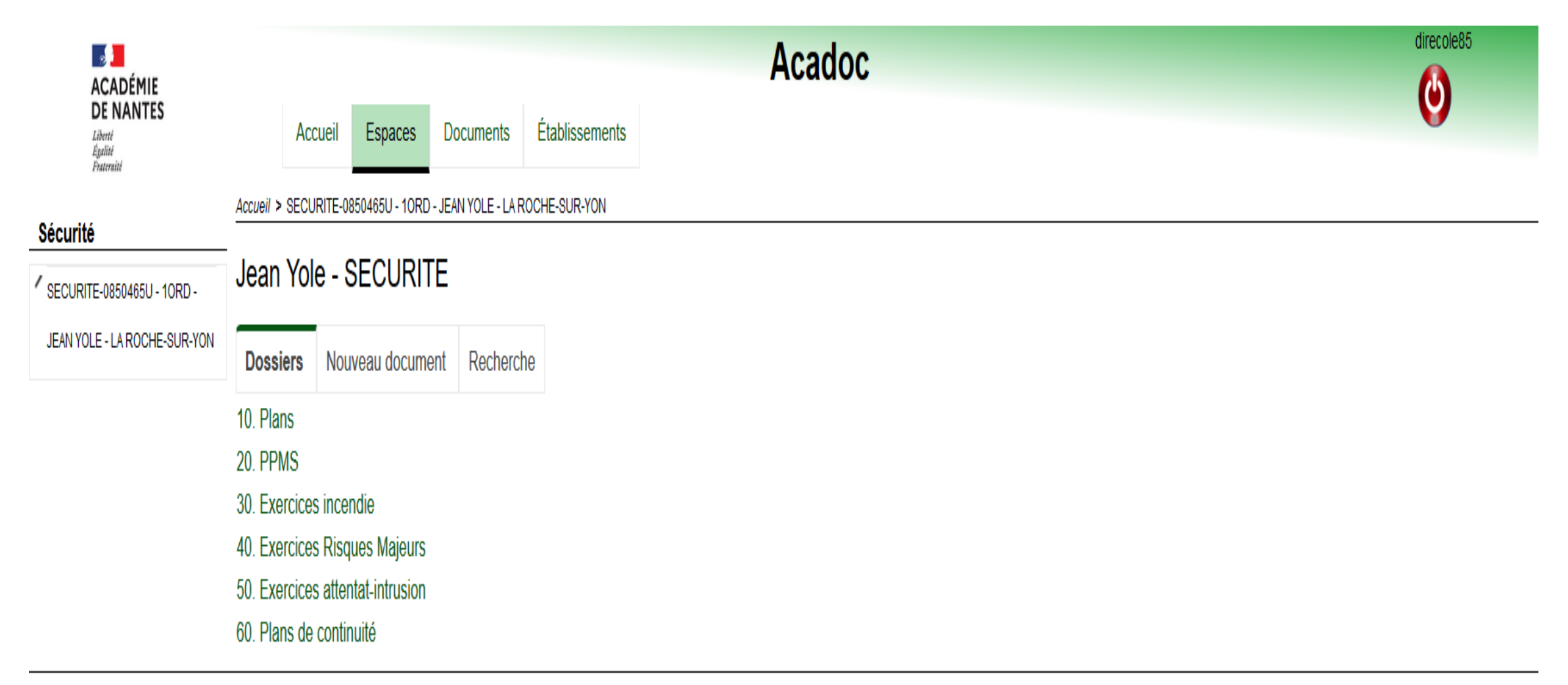

## Vue en ayant cliqué sur l'onglet « PPMS ». Apparaissent les dossiers PPMS créés et déposés.

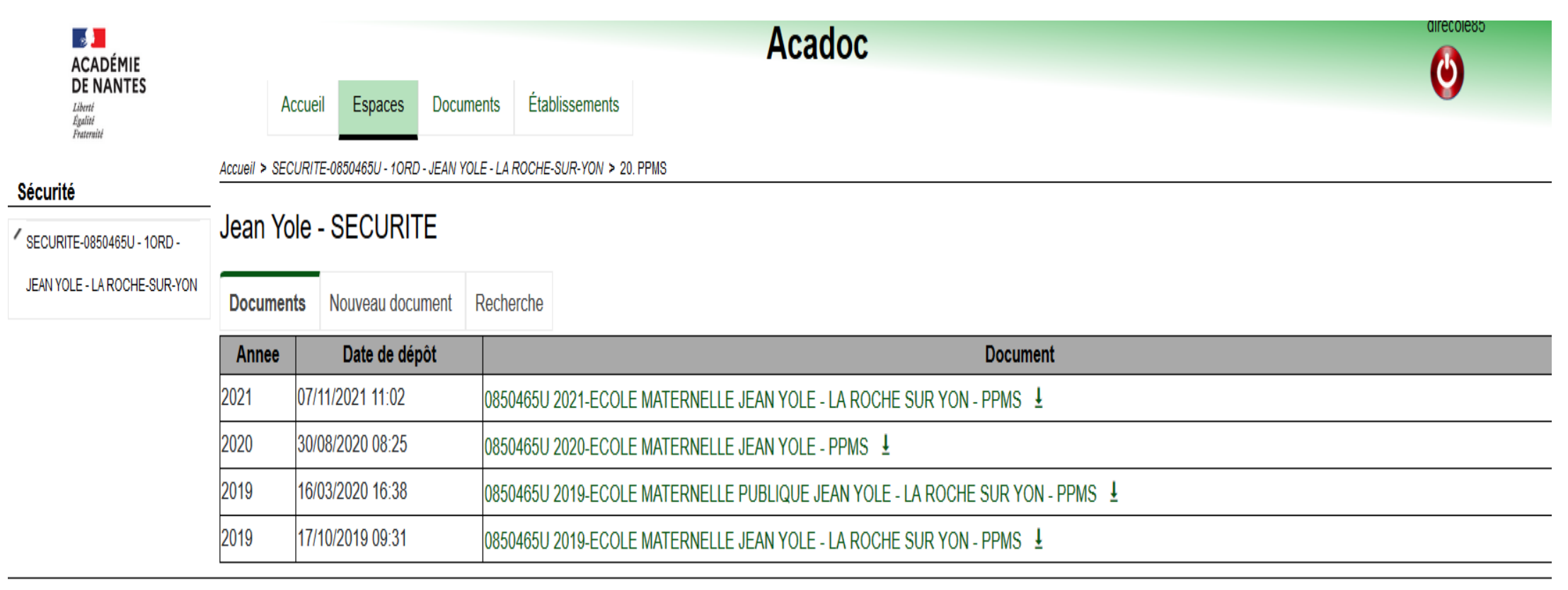

Pour insérer un nouveau document, il convient de revenir sur l'espace sécurité en cliquant soit sur « Espaces » et « Sécurité » soit en cliquant sur le nom de votre établissement.

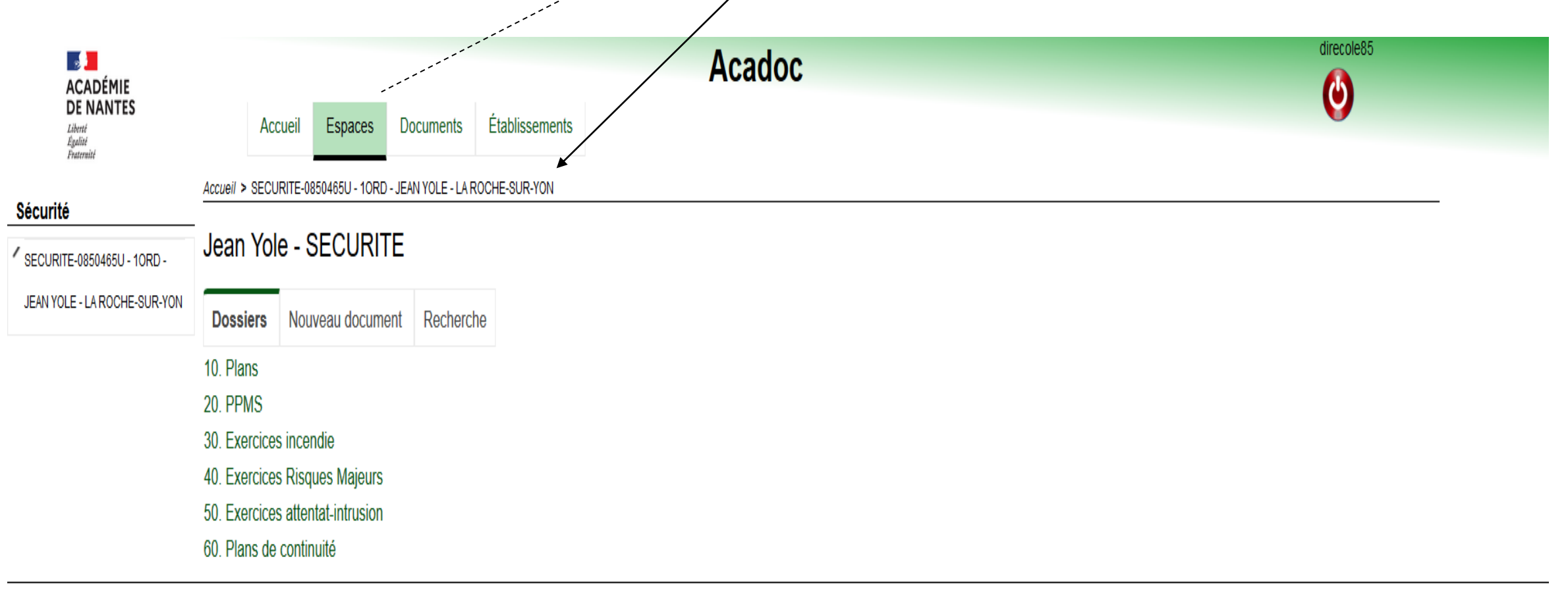

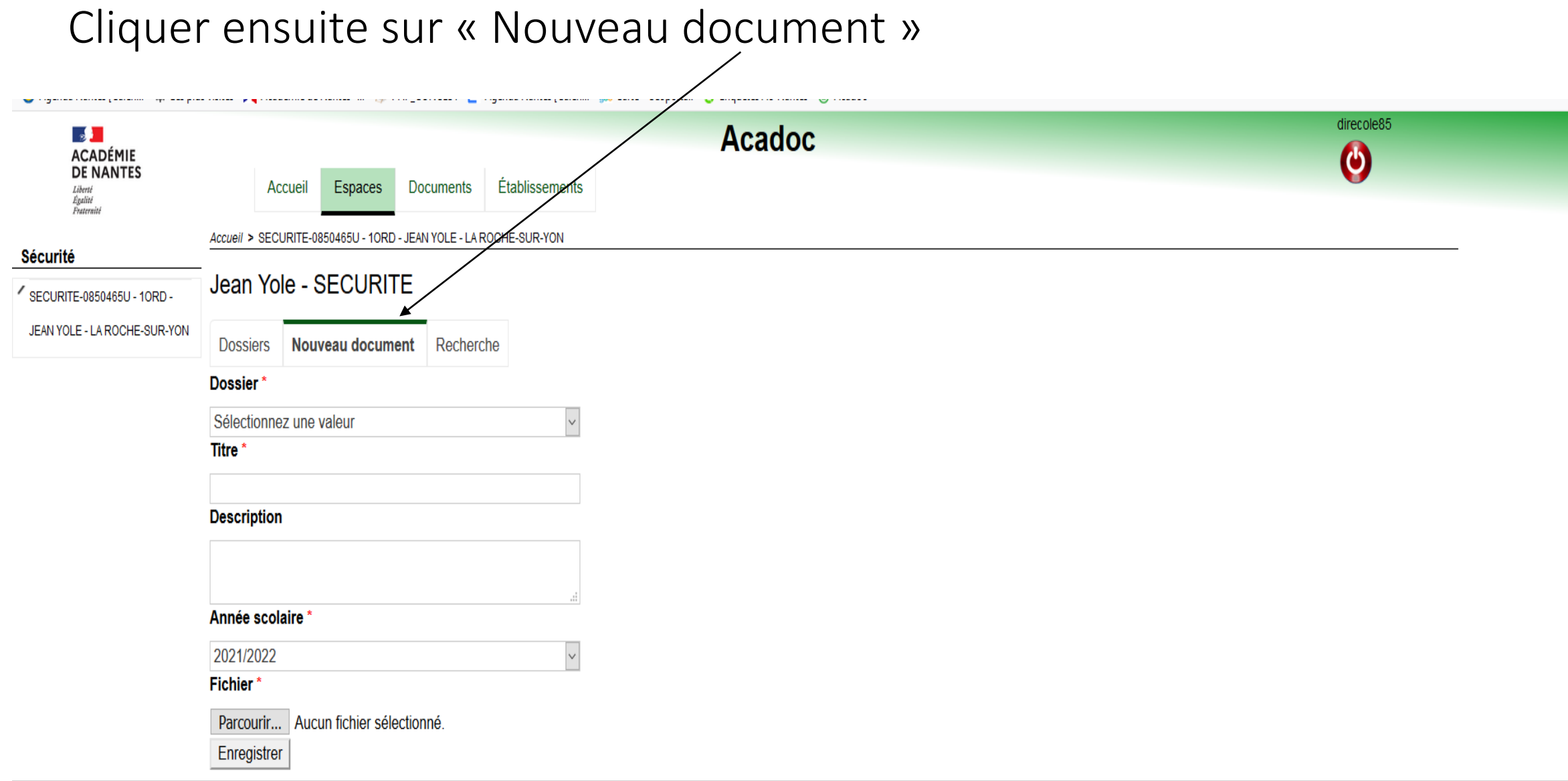

## Choisir ensuite le dossier en fonction du document à intégrer.

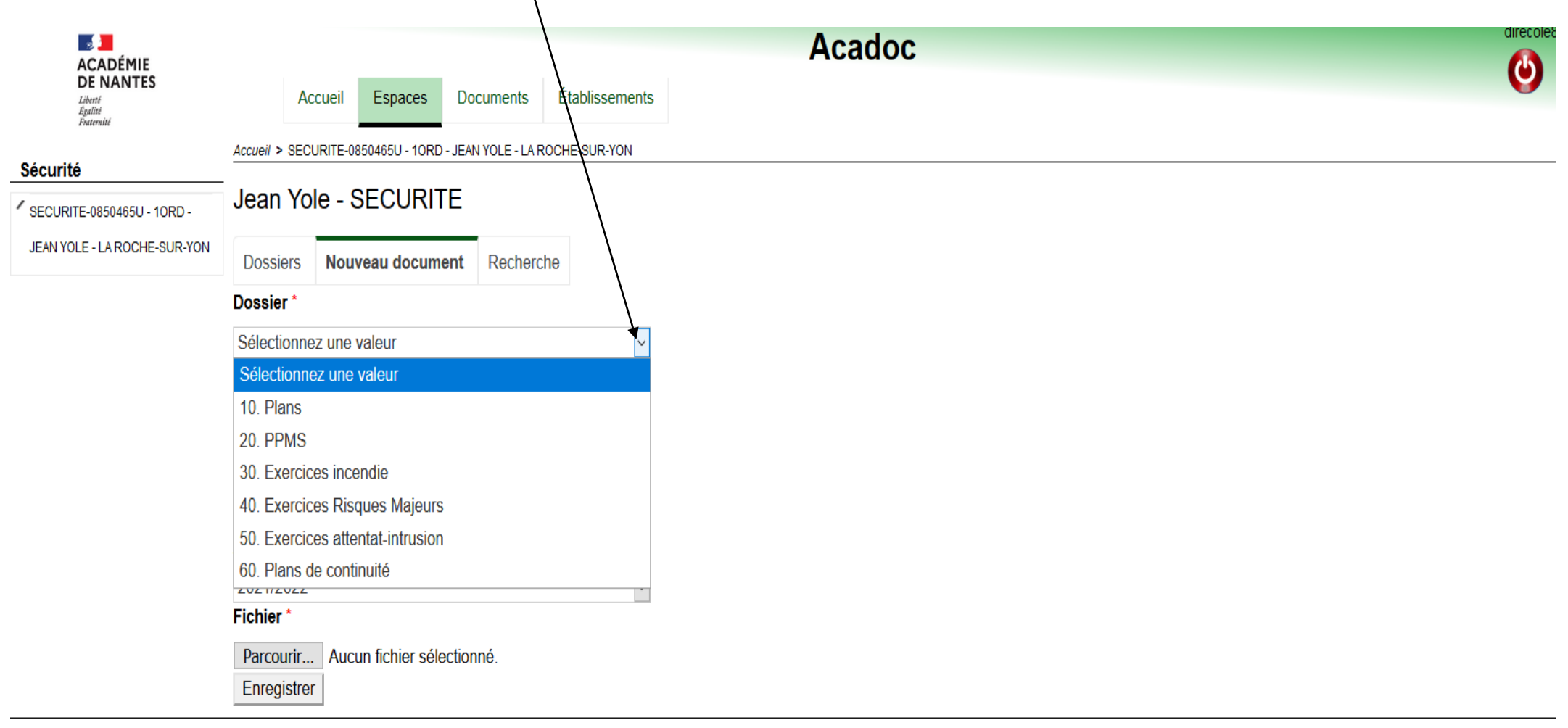

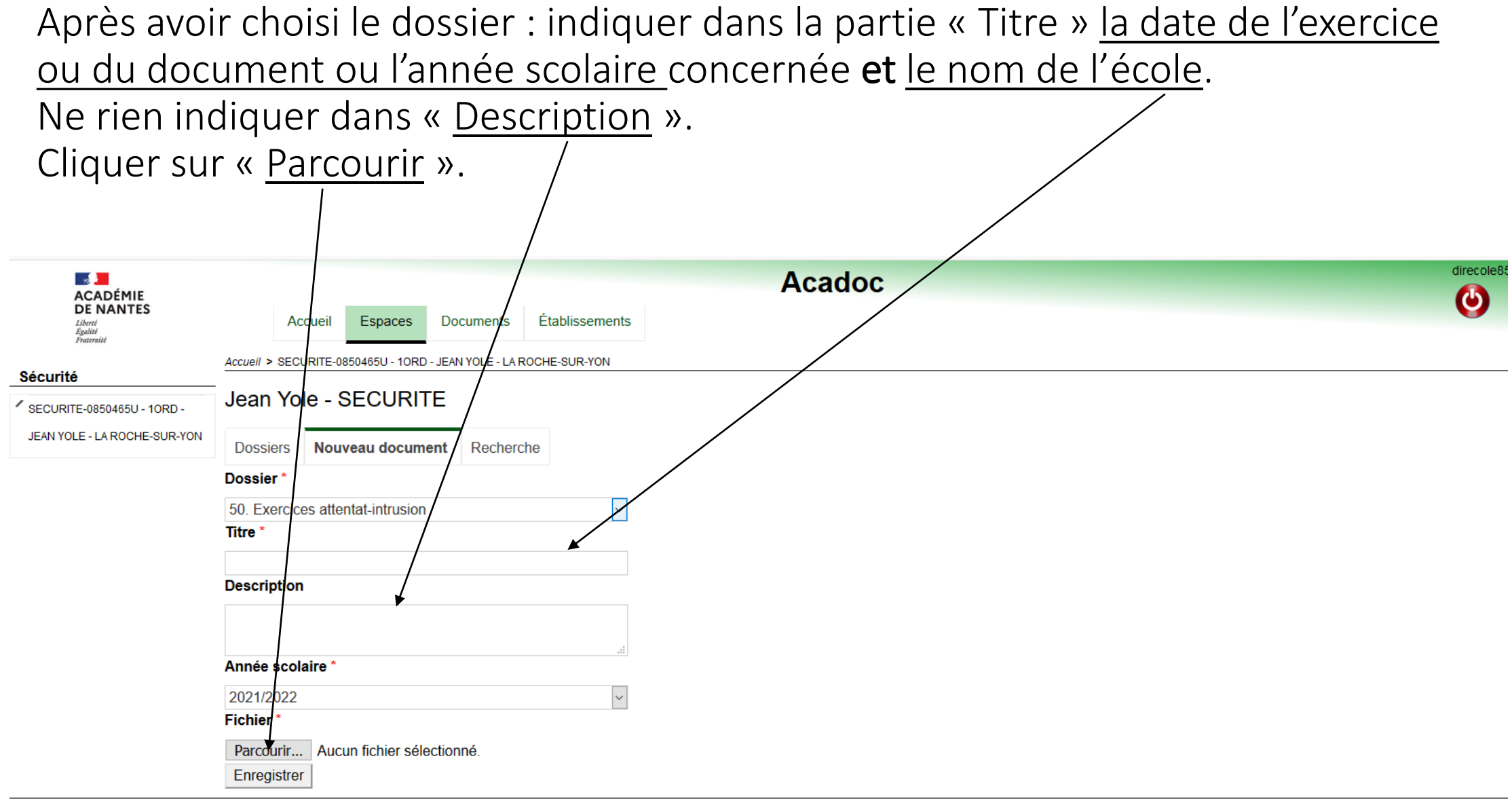

#### Choisir le fichier à intégrer direcole85 **Acadoc**  $\mathbb{R}$ **ACADÉMIE** Ø **DE NANTES** Établissements **Documents** Liberté<br>Égalité<br>Fraternité Accueil Espaces Envoi du fichier X Accueil > SECURITE-0850465U - 10RD - JEAN YOLE - LA ROCHE-SUR-YON Sécurité  $\mathbb{R}$  « ROCHE SUR YON (LA) - Jean Yole Mat > Fiches évaluation Rechercher dans : Fiches éva...  $\leftarrow$  $\checkmark$ ් Jean Yole - SECURITE SECURITE-0850465U - 10RD - $\mathbb{H}$   $\bullet$   $\Box$ Organiser  $\blacktriangledown$ Nouveau dossier  $\bullet$ JEAN YOLE - LA ROCHE-SUR-YON **E** Documents Nom Nouveau document Recherche **Dossiers** Annexe 3  $\blacksquare$  Images 11-10-2019 Exercice attentat-intrusion du... Fiche d'évaluation d'u **Dossier** Musique 13-09-2019 Exercice incendie du 13 septe... exercice PPMS Objets 3D M 2020-09-08- Exercice incendie.doc « attentat / intrusion » 50. Exercices attentat-intrusion 2020-09-21-Exercice attentat intrusion.doc Téléchargements Ecoles Titre<sup>\*</sup> Exercice attentat-intrusion du 09 novem... (Adresser une copie à l'IEN de **图** Vidéos circonscription) Exercice attentat-intrusion du 15 décemb...  $\frac{12}{2}$ , OS (C:) Exercice confinement du 14 décembre 20... Circonscription: Roche **Description**  $\rightarrow$  CABINETS (\\vie) (H:) Exercice évacuation du 18 janvier 2019.d... Sud eschaub (\\VIE\HOME\$) (W:) Exercice incendie du 20 septembre 2018.... École : maternelle Jean R CABINET (\\boulogne\scanner\$) (X:) A fiche évaluation Attentat Intrusion2016-2... Yole Réseau Année scolaire \*  $>$   $\vert$  +  $\vert$  $\vee$  $\left\langle \right\rangle$  $\blacktriangleright$ 2021/2022 Nom du fichier: 11-10-2019 Exercice attentat-intrusion du 11 octobre 2019.docx Tous les fichiers (\*.\*)  $\vee$ **Fichier\*** Ouvrir Annuler Aucun fichier sélectionné. Parcourir... Enregistrer

## Vue après avoir choisi le document à intégrer.

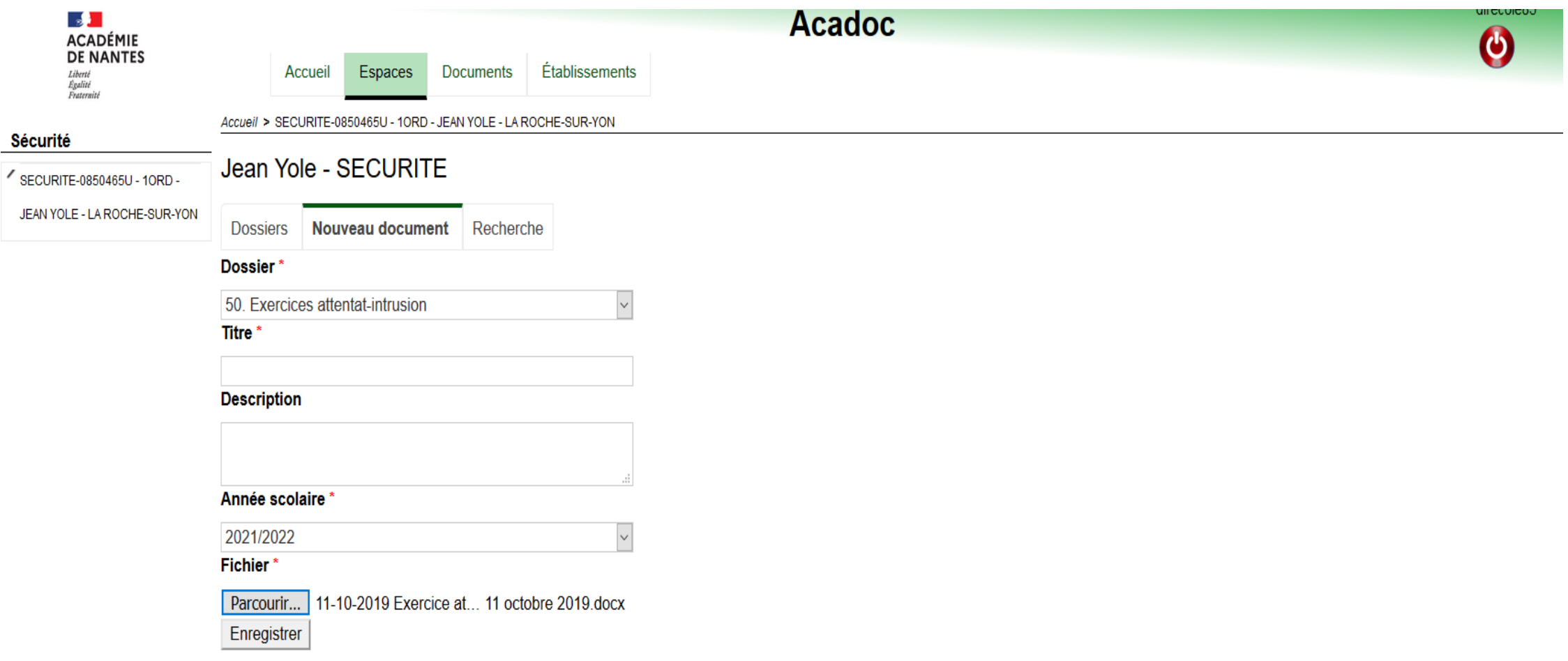

Pour modifier ou supprimer un document,

- Revenir d'abord sur le dossier « Sécurité » de l'établissement
- puis sur l'onglet souhaité, exemple : « PPMS »

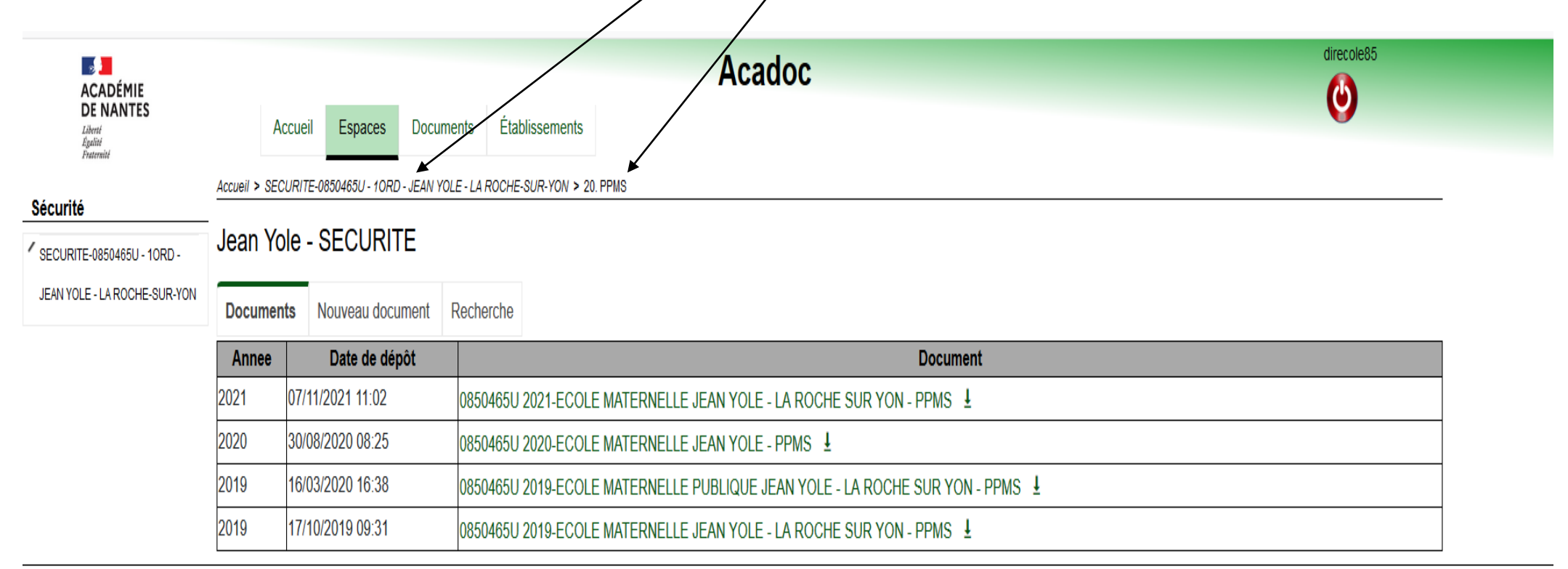

Après avoir cliqué sur le document concerné, il convient de cliquer sur le crayon pour modifier le « titre »ou sur la « poubelle » pour le supprimer

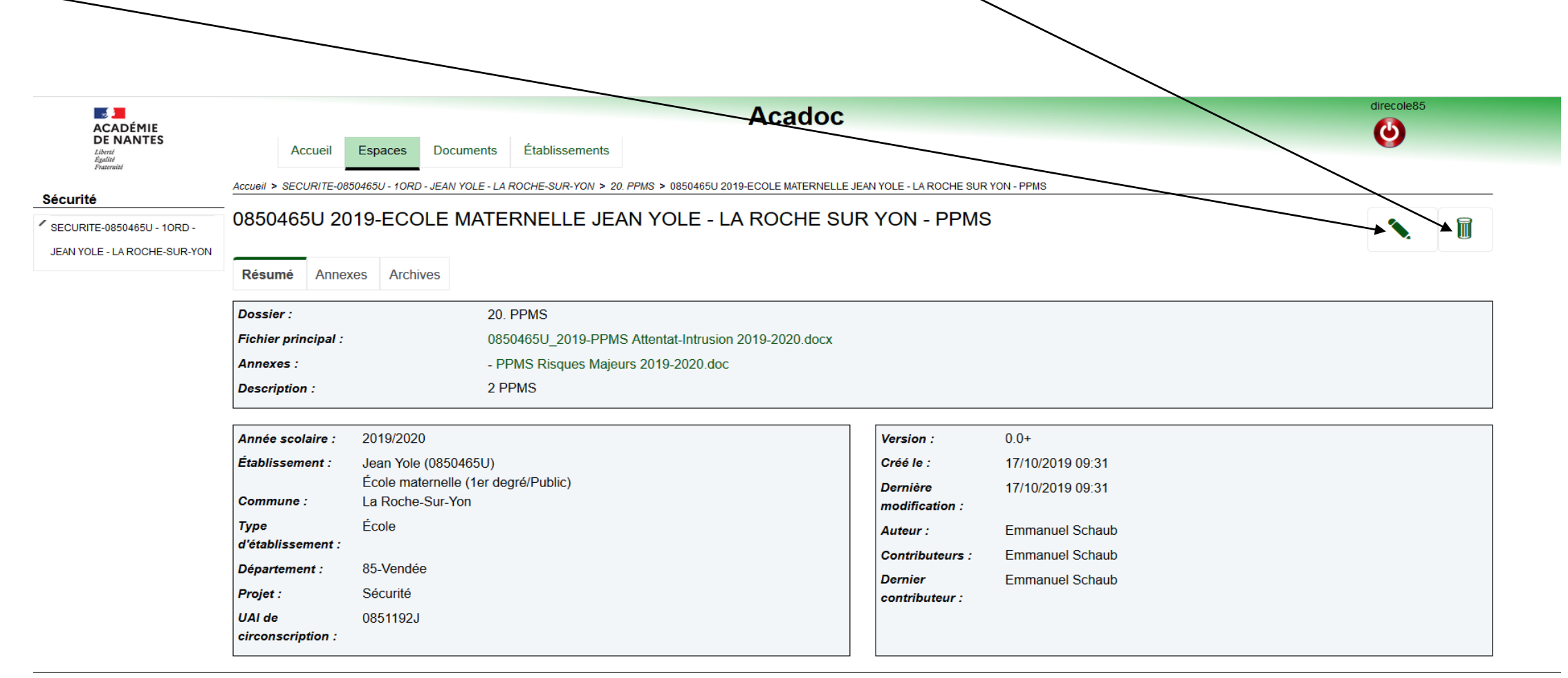

## Merci pour votre implication et application.